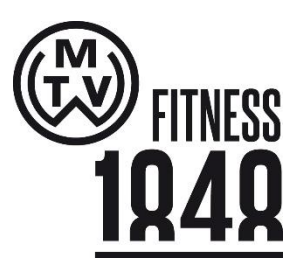

# **Ablaufplan für die Online Buchung**

### **Schritt 1:**

Termin auswählen und anklicken

#### **Schritt 2:**

Einloggen oder registrieren, wenn noch kein Konto vorhanden ist.

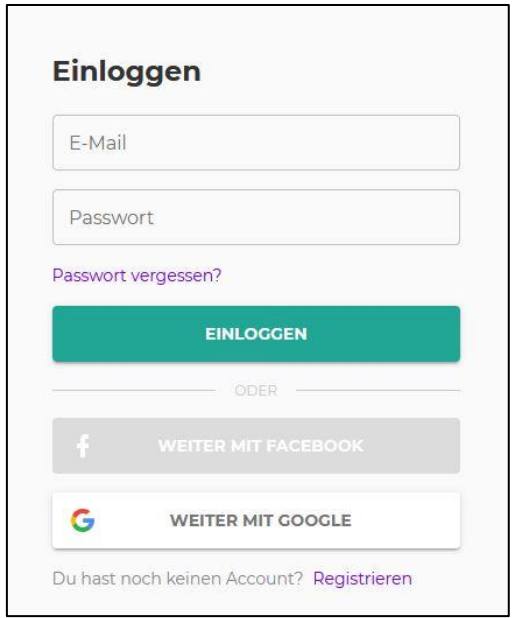

#### **Schritt 3:**

Im Feld **Gäste** bitte immer die Zahl **1** angeben. Danach Klick auf **Zahlungsart wählen**.

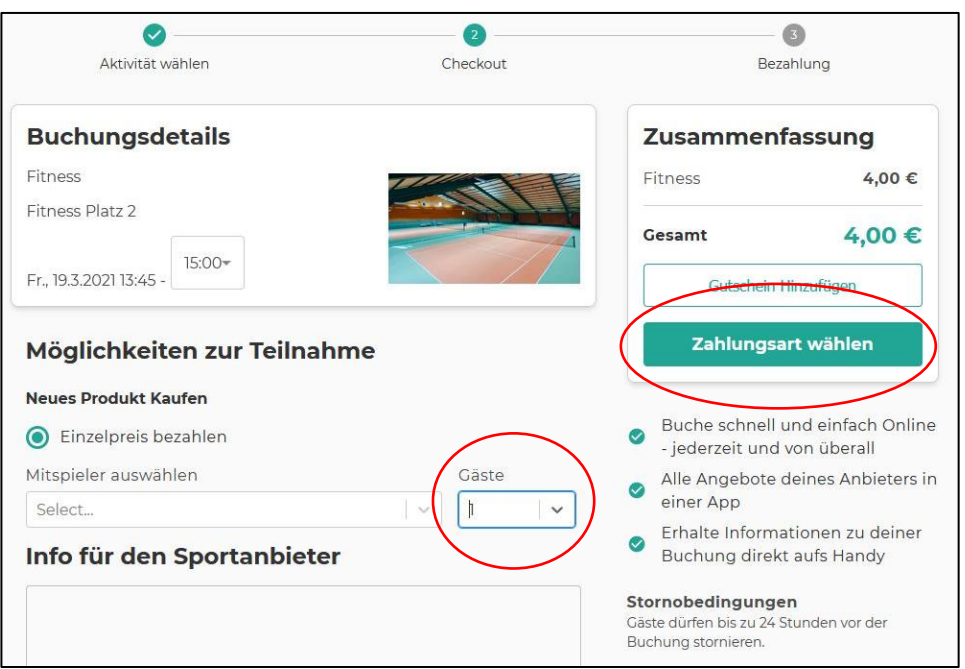

#### **Schritt 4:**

## **Weitere Zahlungsoptionen** anklicken und **Zahlung vor Ort** wählen und die Buchung abschließen

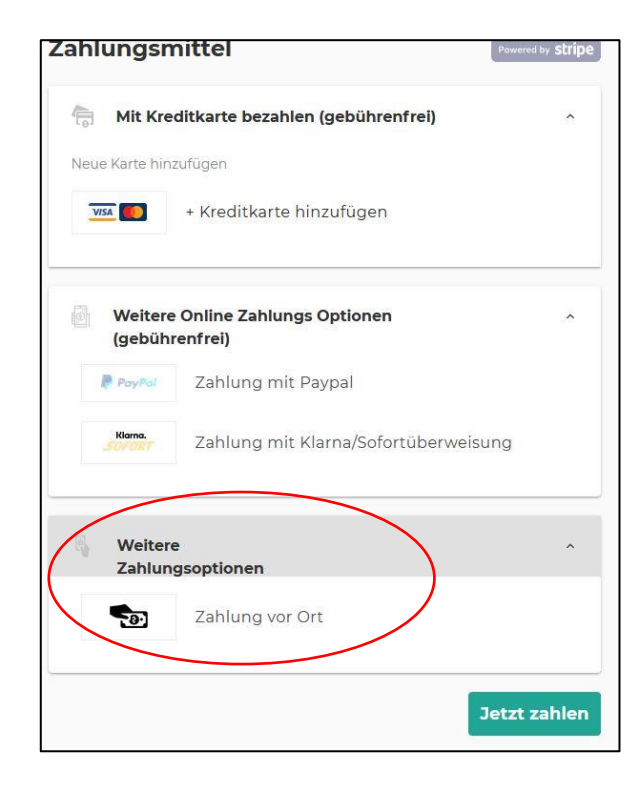